Le logiciel Monitor NTP fourni une solution simple et fiable pour la synchronisation des serveurs informatiques conformément au protocole NTP.

Il permet aussi à l'ordinateur hôte de synchroniser des horloges NTP Bodet. La version «Limited» offre les services de Supervision et synchronisation client / serveur

unicast (téléchargement gratuit sur www.bodet-time.com/support/telechargement). La version «Pro» offre en plus la diffusion multicast et la gestion des alarmes (disponible sur CD, référence : 927 225).

### **INSTALLATION**

- Sélectionner la langue d'installation et d'utilisation du logiciel.

Le logiciel utilise des programmes NTP et OpenSSL (cryptage) dont vous devez accepter la licence pour installer le logiciel, .

**Compte du service NTP**

Lors de l'installation, il est proposé par défaut la création d'un compte spécifique, cette option est recommandée, l'application sera plus stable. Il est possible que certains administrateurs réseau choisissent d'utiliser le compte local pour ne pas augmenter le nombre de compte. **Service** 

Lors de l'installation le service W32Time (service NTP de Microsoft) est désactivé, les services de Supervision et synchronisation client / serveur sont installés et activés.

Le logiciel Monitor fonctionne sans aucune session d'ouverte, cette fonction permet l'installation sur des serveurs de domaine.

Lors d'une éventuelle désinstallation le service W32Time sera automatiquement réactivé. Le service NTP est automatiquement démarré.

#### **PARAMÉTRAGE**

Lorsque le logiciel Monitor est installé :

Dans le menu «Paramétrage», arrêter NTP. Sous Windows Vista, Windows Seven ou Windows 8, un message d'erreur peut apparaître à l'écran après plusieurs secondes :

# $-x$  $\overline{\text{OK}}$ l v Propriétés de : NTP\_Monitor.exe

**FIG. 1 : MENU ÉTAT SERVICE NTP** NTD Month

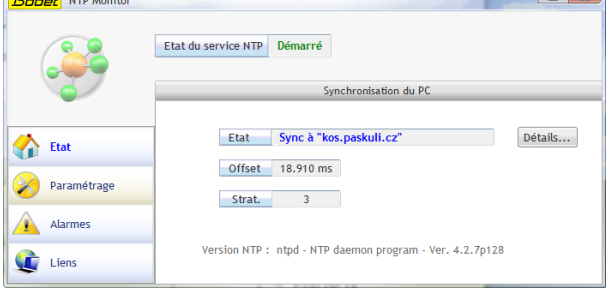

#### **FIG. 2 : MENU «PARAMÉTRAGE, SYNCHRONISATION»**

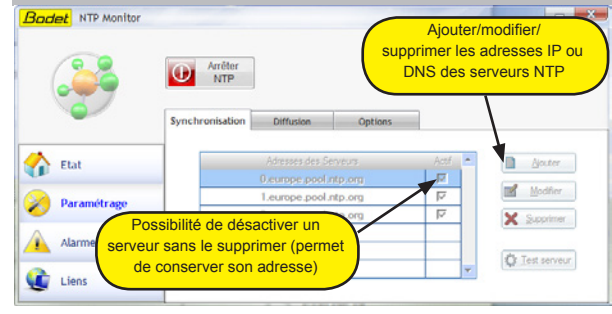

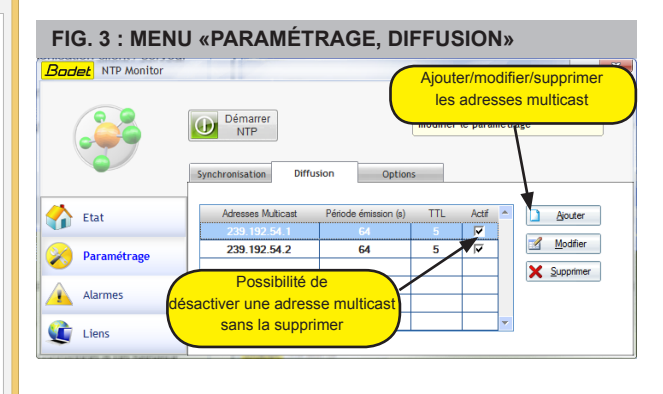

#### **FIG. 4 : MENU «ALARMES»**

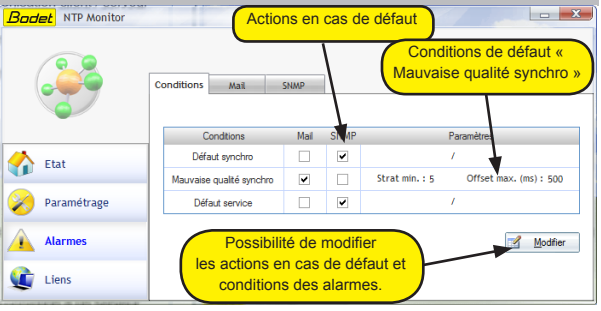

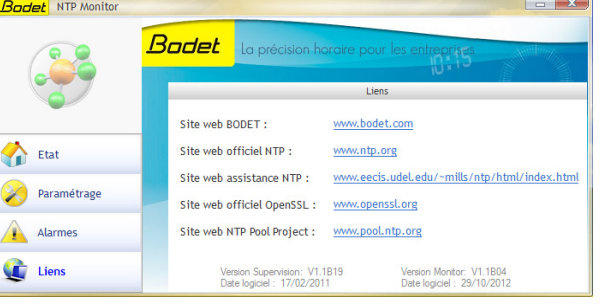

# **Notice d'installation - Logiciel NTP Monitor**

#### **FIG. 5 : MENU «LIENS» Badet** NTP Monit

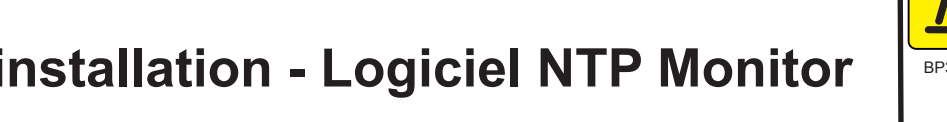

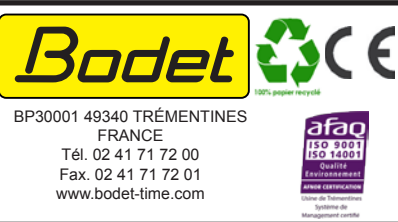

#### Général Compatibilité Sécurité Détails Compatibilité Sécurité Détails<br>gramme ne fonctionne pas correctement sur cette vers<br>ows, essayez en lançant la résolution des problèmes de<br>ilité. Pour supprimer ce message : Si ce progr<br>de Windov 1/ Aller dans **C:/Program Files (x86)/Bodet/ NTP\_Monitor** Lancer la résolution des problèmes de compatibilité 2/ Clic droit sur **NTP\_Monitor.exe** puis sur Comment choisir manuellement les paramètres de compatibilité ? **Propriétés** Mode de compatibilité 3/ Dans l'onglet **Compatibilité**, cocher la Exécuter ce programme en mode de compatibilité pour case **Exécuter ce programme en tant**  Windows 7  $\rightarrow$ **qu'administrateur** puis **OK**.

4/ Redémarrer le logiciel.

 *Ex. Windows 8* Vous pouvez paramétrer l'adresse du serveur horaire dans l'onglet «Synchronisation». Vous pouvez également tester le serveur, après l'avoir sélectionné, cliquer sur le bouton «Test serveur».

Paramètres Mode couleur rédui

Couleur 8 bits (256)

Exécuter avec une résolution d'écran de 640 x 480

□ Désactiver la mise à l'échelle de l'affichage pour les<br>□ résolutions élevées

Exécuter ce programme en tant qu'administrateur (2) Modifier les paramètres pour tous les utilisateurs

Permettre à ce programme d'utiliser les fichiers SkyDrive

 $\overline{\mathsf{OK}}$ 

Annuler Appliquer

Si le PC est la référence horaire, il n'y a pas de connexion à un serveur d'heure, désactiver tous les serveurs, l'état devient Sync à ''127.127.1.0'' . Monitor peut diffuser le NTP, mais la strate devient importante (13) signe d'un manque de précision.

Si le serveur est sur le Web, le PC doit être constamment connecté sur Internet. Le paramétrage de plusieurs serveurs permet la redondance, le service NTP de Monitor choisira toujours le serveur le plus fiable dans le temps.

L'onglet «Options» permet la personnalisation du comportement de l'application et l'accès au paramétrage «expert» du fichier de configuration ntp.conf (ligne de commande). Dans tous ces cas, l'administrateur réseau doit contrôler le paramétrage du serveur et du

réseau.

# **ALARMES**

Paramétrage des alarmes en 3 onglets :

Conditions : définition des actions en cas de défaut et paramétrage des conditions de défaut. - Mail : paramétrage du serveur mail et des adresses pour l'envoi des emails, un bouton permet de tester ces adresses.

- SNMP : paramétrage pour l'envoi des pièges SNMP. Remarque : les fichiers «.MIB» utiles au manager SNMP sont facilement copiables en cliquant sur le bouton «Fichier MIB».

# **CARACTÉRISTIQUES TECHNIQUES**

**Logiciel compatible avec Server 2003 / Windows XP / Windows Vista / Windows Seven / Server 2008 / Windows 8.**

Précision : environ 10ms /24H après un fonctionnement de 24H.

The NTP monitor software provides a simple and reliable solution to computer time synchronisation using the NTP protocol.

Moreover, it allows the host computer to synchronise Bodet NTP clocks in Multicast. Downloading of the demo : www.bodet-time.com/en/support/downloads.

## **INSTALLATION**

Select the language and accept the licence agreement of NTP and openSSL (cryptography) programs used by this software.

NTP service account During the installation process you will be prompted to create a specific account; this is

recommended to make the software more effective.

However, network administrators still have the possibility to use the local account in order to limit the number of accounts.

Service

During the installation process, the W32Time service (Windows time synchronisation service) is disabled; the supervision and client /server services are installed and enabled. The NTP monitor software runs as Windows service. Thus, it can be installed on domain

controllers. If for any reason, you decide to uninstall this software then the W32Time service will be enabled again automatically.

The NTP service is started automatically.

#### **SETTINGS**

Once the NTP monitor software is installed : Stop NTP in the "Settings" menu. In Windows Vista, Windows Seven or Windows 8, an error message appears on the screen after few seconds:

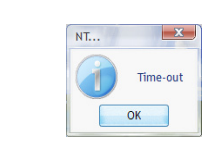

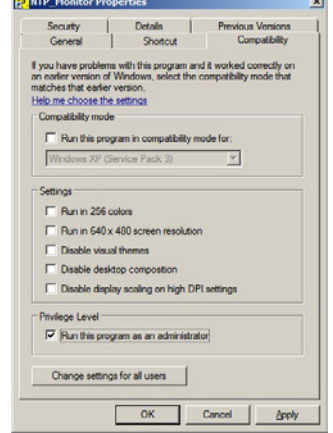

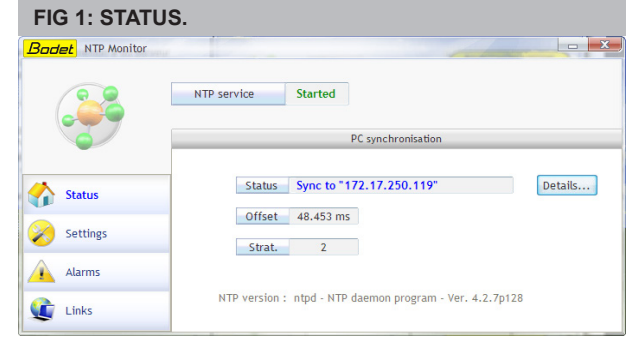

#### **FIG. 2 : SETTINGS / SYNCHRONIZATION**

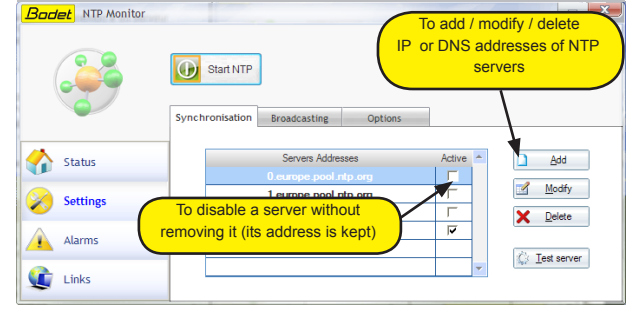

#### **FIG. 3 : SETTINGS / BROADCASTING**

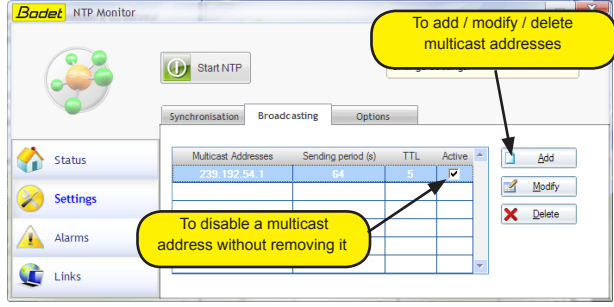

#### **FIG. 4 : ALARMS**

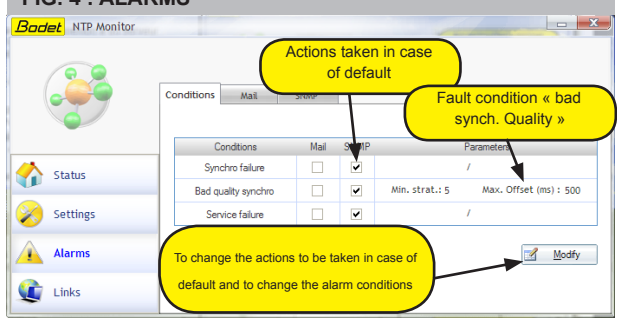

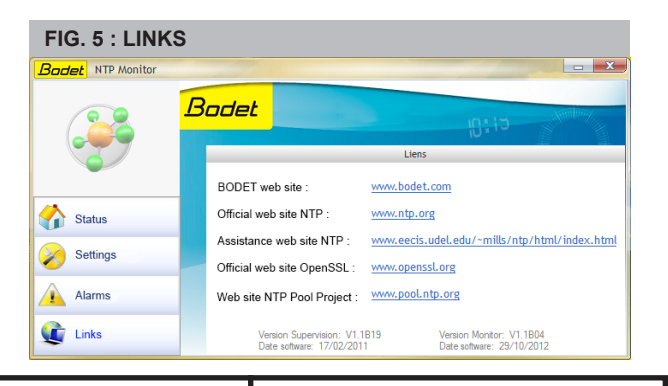

## BP30001 49340 TRÉMENTINES FRANCE Tél. +33 241 71 72 99 Fax. +33 241 71 72 01 www.bodet-time.com

To delete this message :

1/ **C:/Program Files (x86)/Bodet/ NTP\_Monitor.** 2/ Right click on **NTP\_Monitor.exe** and **Properties.** 3/ In the tab **Compatibility**, check the box **Run this program as an administrator** and **OK**. 4/ Reboot the software.

 *Eg. Windows server 2008 R2* You can add the address of a NTP server in the "Synchronisation" tab.

You can test synchronisation with any server in the list; select one server and click on "Test server".

If the PC is the only time reference, disable every NTP server in the list. The status will be "Sync to 127.127.1.0". The software will run as NTP server but its stratum will be set to 13 indicating the lack of accuracy.

If the NTP server is on the web, the PC must be constantly connected to the internet. Synchronising with more than one NTP server gives you redundancy; the NTP monitor software will always choose automatically the most reliable time source.

The "Broadcasting" tab allows you to configure time synchronisation of the NTP clocks. By clicking on "Add", you will be proposed the default Multicast address of the Bodet NTP clocks. This address can be changed if necessary.

The "Options" tab allows you to customize the program behaviour and gives access to the ntp.conf file for advanced users.

### **ALARMS**

3 tabs allow you to set the alarms:

- "Conditions": specify the actions to be taken in case of default and of the fault conditions. - "Mail": configuration of the mail server and of the e-mails; Click on "Test Mail" to check if valid.

- "SNMP": configuration of the SNMP traps. Remark: the MIB files used by the SNMP manager are available by clicking on "MIB file".

### **TECHNICAL FEATURES**

**This software runs on any Server 2003 / Windows XP / Windows Vista / Windows Seven / Server 2008 / Windows 8.** Accuracy: about 10 ms after running 24h.

# **NTP MONITOR Installation Instructions**

*When receiving goods please check nothing is broken otherwise make a claim near shipping company.* Ref. 607116 D